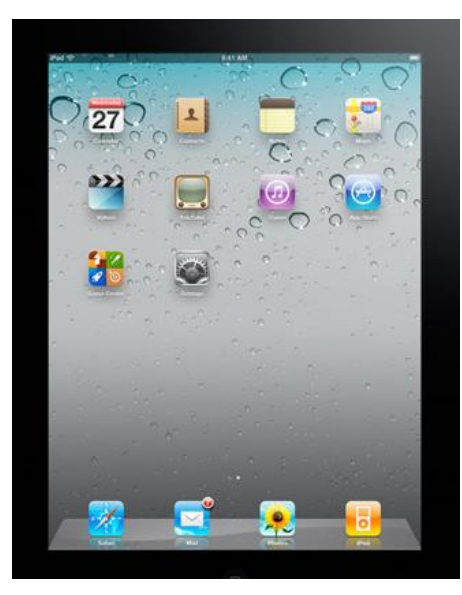

### "App"solutely Amazing **Applications for Students with Disabilities**

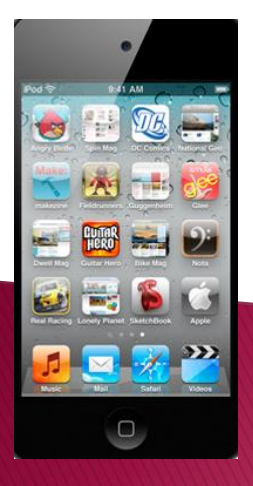

Joyce Pufnock, AT Professional, Cherokee County Schools Chris Swaim, AT Facilitator, Forsyth County Schools

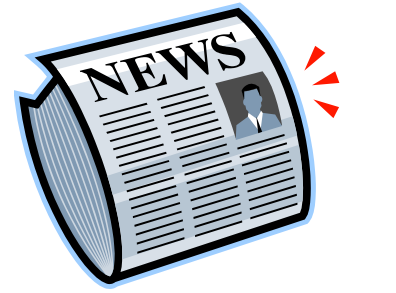

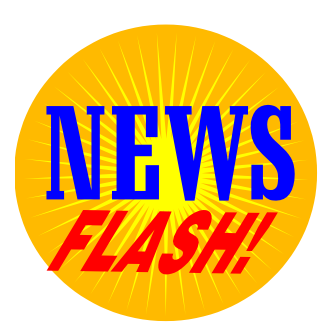

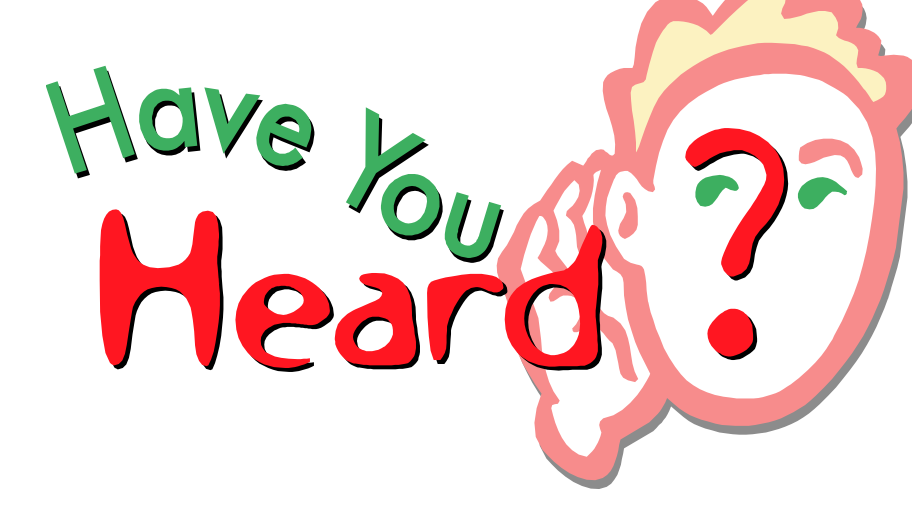

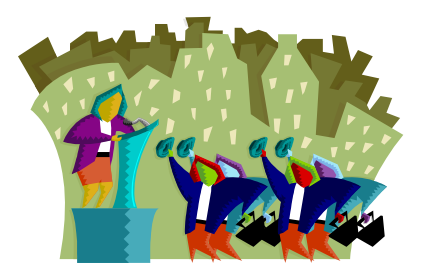

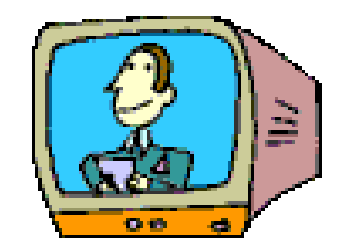

- More schools choose iPads, tablets for students with disabilities
	- EdWeek.org (3/2)
- ▶ Apple considers new technology for students with disabilities
	- Apple Insider (3/3)
- ▶ Classroom technology should be about student engagement
	- $\cdot$  T.H.E. Journal  $(3/2)$

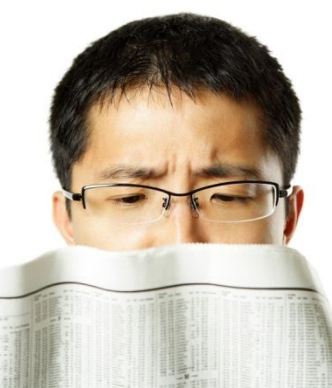

- ▶ Oregon district makes iPod Touch a funding priority
	- The Oregonian (Portland) (1/1)
- ▶ Schools Test E-Reader Devices With Dyslexic Students
	- EdWeek/Digital Directions
- ▶ Virginia initiative puts more iPads in schools
	- $\cdot$  The Roanoke Times (Va.) (9/30)

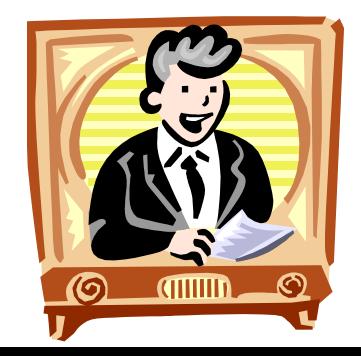

- ▶ Electronic books might encourage students to read
	- Google/The Associated Press (9/29), Reuters (9/29)
- Should iPods and cell phones be used during school hours?
	- The Boston Globe (9/29)
- Use of electronic textbooks is expected to grow with iPad

• ABC News/Reuters (9/15)

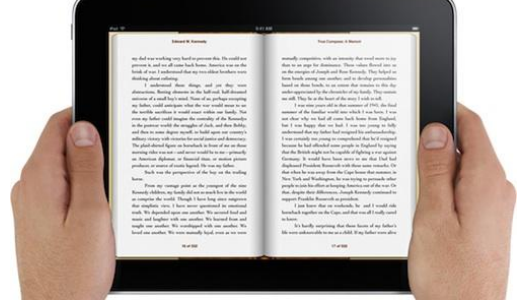

- ▶ Do e-readers help improve reading for students with disabilities?
	- Education Week (10/20)
- Autism center is using iPads in the classroom
	- Daily News (New York) (9/16)
- Georgia considers replacing middle-school texts with iPads
	- The Atlanta Journal-Constitution/Political Insider blog (2/1)
- Apple unveils second-generation iPad
	- Apple Insider (3/2)

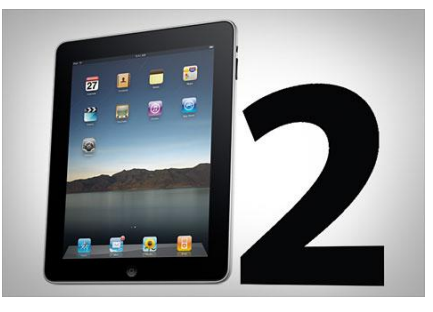

Did you know……….

- ▶ 76 percent of 8- to 18-year olds own an iPod or MP3 player.
- ▶ 66 percent own cell phones and 29 percent own laptops (Kaiser Family Foundation, 2010).
- ▶ Among 12– to 17-year-olds, 75 percent own cell phones.

◦ (Pew Internet & American Life Project, 2010)

Did you know……

62 percent of students prefer mobile devices over laptops or netbooks, and they say they would use mobile devices to better communicate, look up information on the Internet, and be more productive with their schoolwork (Project Tomorrow, 2010).

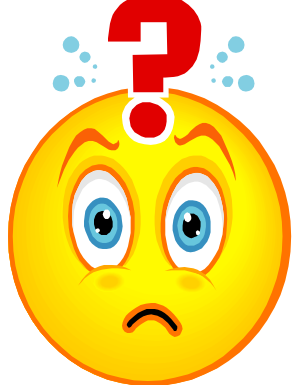

Did you know……..

- ▶ 83 percent of young people (ages 15-24) in the United States self-identify as advanced data users (Nielson, 2010).
- What does this information tell us?

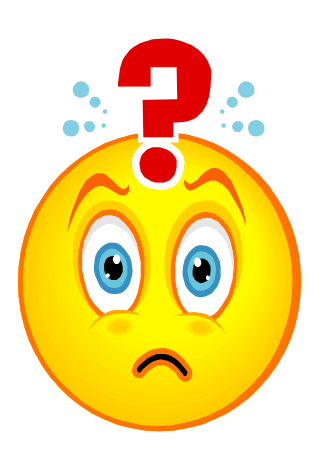

#### What is a Digital Native?

Today's students represent the first generations to grow up with this new technology. They have spent their entire lives surrounded by and using computers, videogames, digital music players, video cams, cell phones, and all the other toys and tools of the digital age.

"Our students today are all "native" speakers of the digital language of computers, video games and the internet."

Marc Prensky

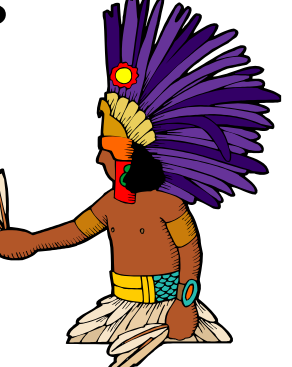

#### So what does that make the rest of us?

"Those of us who were not born into the digital world but have, at some later point in our lives, become fascinated by and adopted many or most aspects of the new technology are, and always will be compared to them, Digital Immigrants."

Marc Pensky

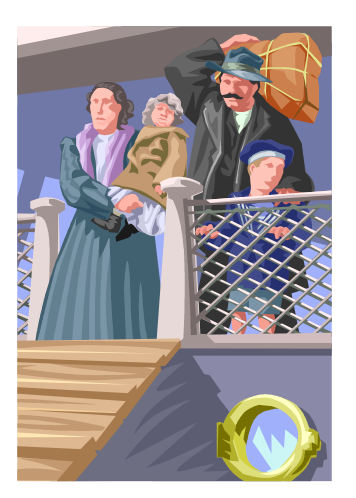

#### What does that mean?

"The single biggest problem facing education today is that our Digital Immigrant instructors, who speak an outdated language (that of the pre-digital age), are struggling to teach a population that speaks an entirely new language."

Marc Pensky

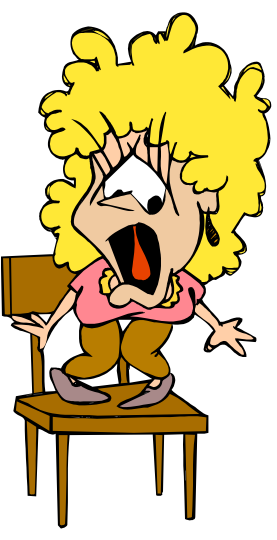

- ▶ The U.S. Department of Education strongly endorses mobile learning.
- The National Education Technology Plan 2010 lists as a priority "supporting efforts to ensure that all students and educators have 24/7 access to the Internet via devices, including mobile devices, and that states, districts, and schools adopt technologies and policies to enable leveraging the technology that students already have."

The Company of the Company of

#### Introduction to the iPad and IPod Touch 4

#### Size and weight

Height: 9.56 inches ,Width: 7.47 inches Weight: 1.5 pounds Wi-Fi model; 1.6 pounds Wi-Fi  $+$  3G model

#### Display

9.7-inch (diagonal) LED-backlit glossy widescreen Multi-Touch display

#### **Capacity**

16GB, 32GB, or 64GB

#### Battery and power

Up to 10 hours of surfing the web on Wi-Fi, watching video, or listening to music

Up to 9 hours of surfing the web using 3G data network

Charging via power adapter or USB to computer system

#### Wireless and cellular (Wi-Fi and 3G)

11 hours of video play and Internal microphone

Starts @ \$499

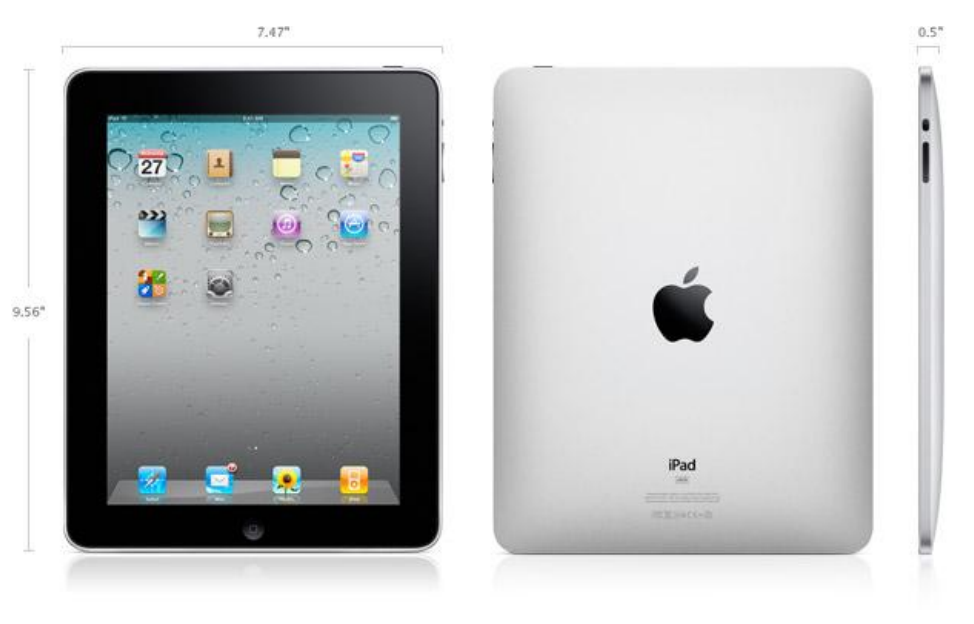

#### Introduction to the iPad and IPod Touch 4

Size and weight Height: 4.4 inches Width: 2.3 inches Weight: 3.56 ounces **Capacity** 8GB, 32GB or 64GB Wireless 802.11b/g/n Wi-Fi Bluetooth Maps-location based service Retina Display 3.5-inch (diagonal) widescreen Multi-Touch display Cameras, photos, and video Up to 7 hours of Video recording, HD Built-in speaker Audio (up to 40 hours of Audio Playback) Microphone

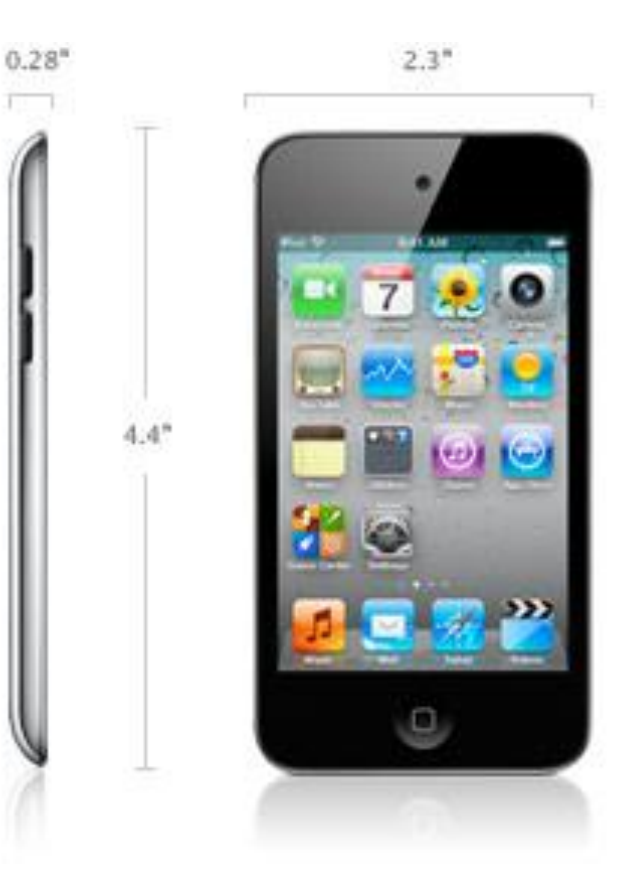

Starts @ \$229

# **Apple's iPad in Education Video**

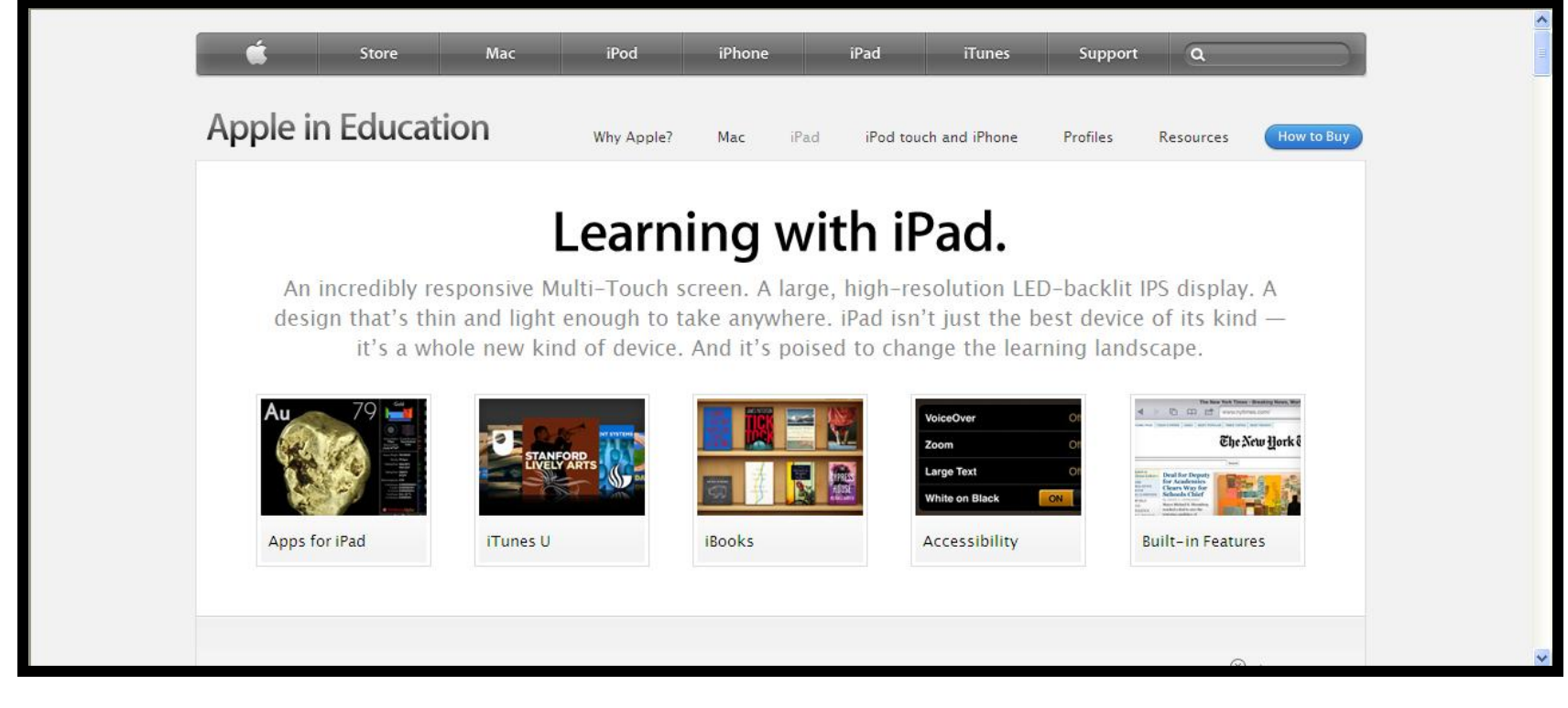

#### Accessibility options:

#### VoiceOver

- gesture-based screen reader
- touch the screen to hear a description of the item under your finger
- then double-tap to select and item
- flick with three fingers to move to another home screen or turn a page in a book
- VoiceOver speaks over 30 languages

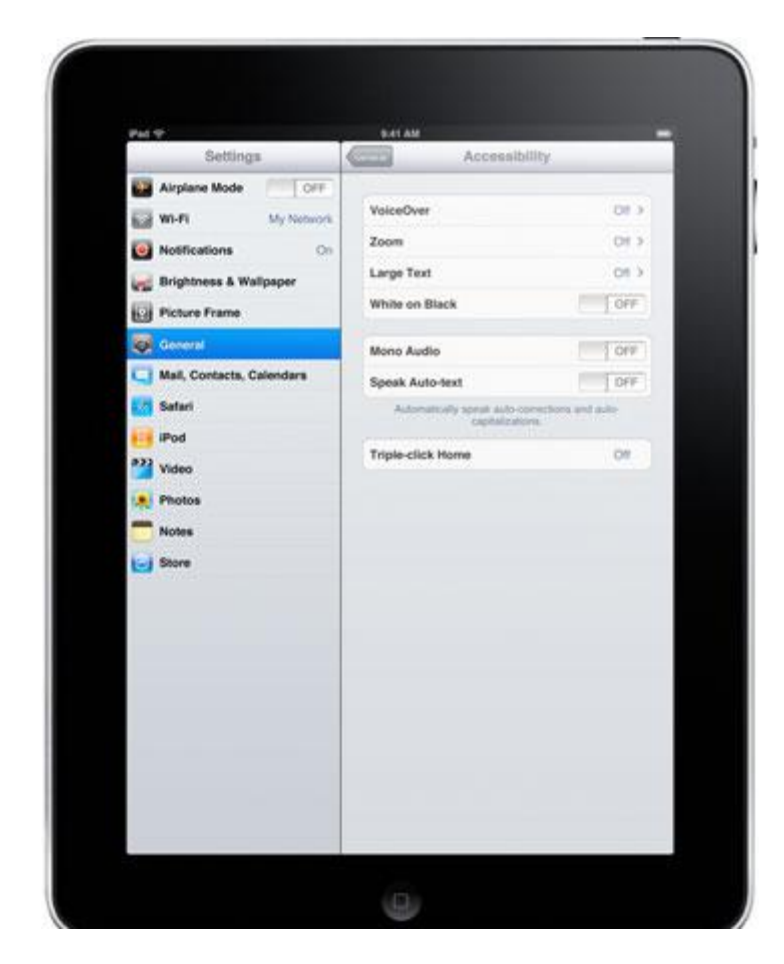

#### Accessibility options:

#### ▶ Enhanced rotor

- VoiceOver also features a virtual control called the rotor
- Turning the rotor by rotating two fingers on the screen as if you were turning a dial

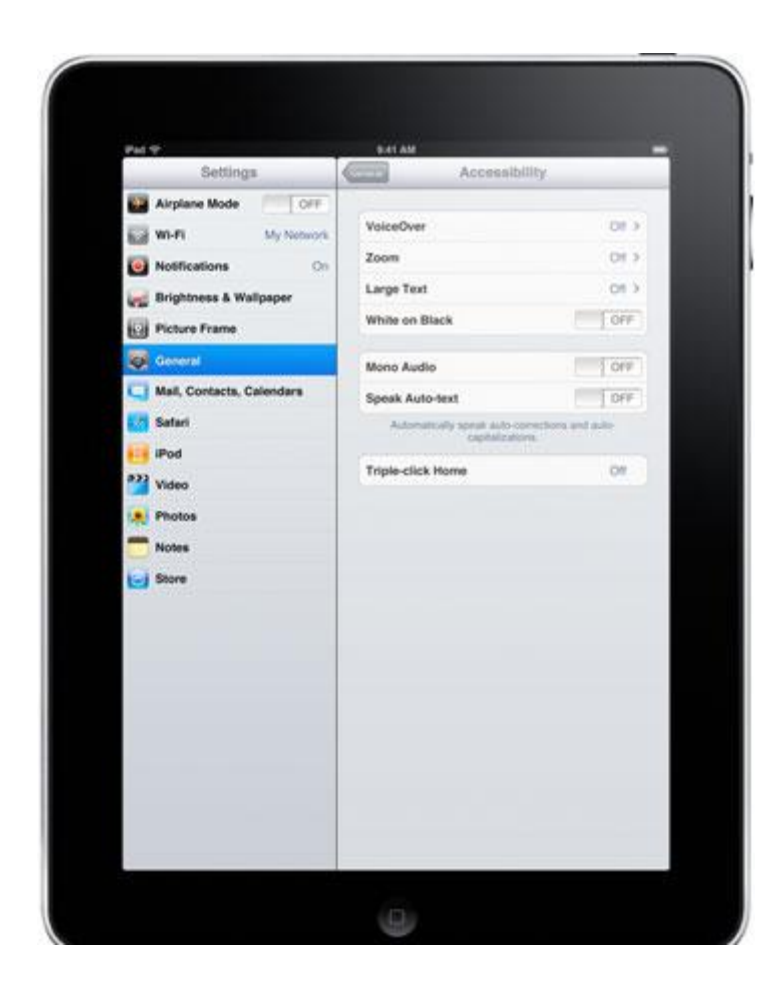

#### Accessibility options:

#### Mono audio

◦ route both right- and left-channel audio into both headphones, so you can hear both channels in either ear to support

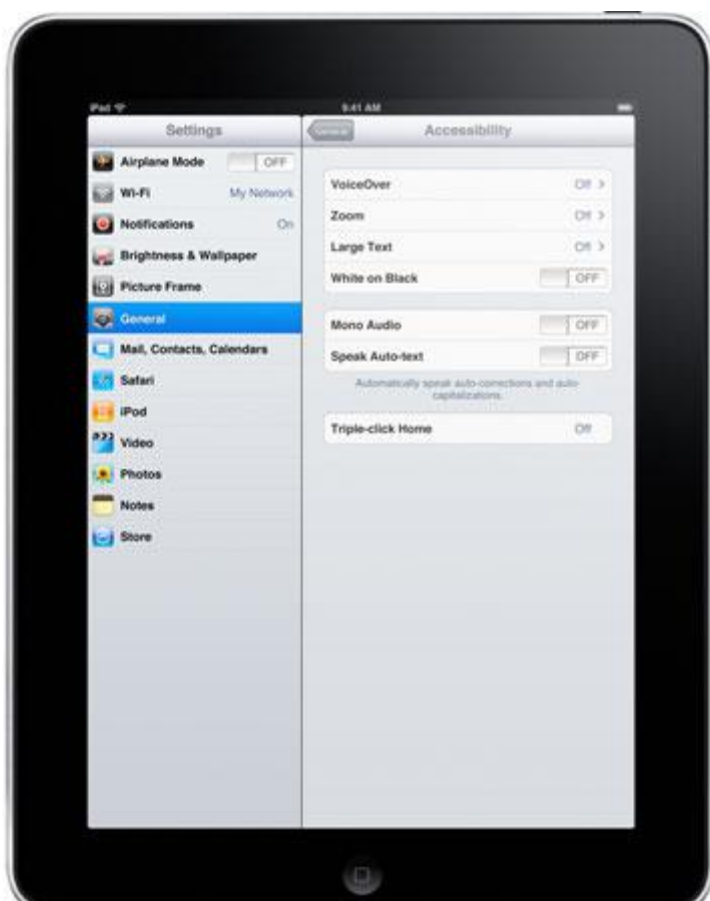

#### Accessibility options:

- ▶ Support for wireless Braille displays
- ▶ iPad supports more than 30 Bluetooth wireless Braille displays
- $\triangleright$  start using it to navigate your iPad with VoiceOver

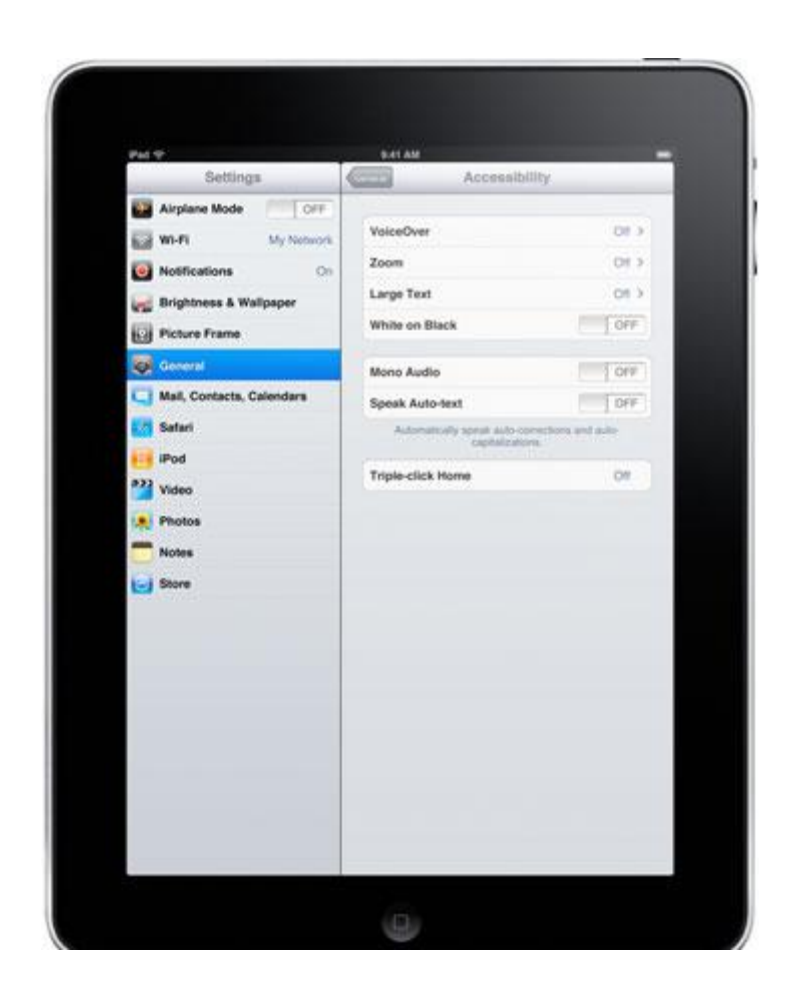

#### Accessibility options:

- ▶ Zoom allows you to magnify the entire screen of any application up to five times the normal size
- ▶ Zoom works everywhere
- ▶ The Large Font feature in iPad lets you increase the font size of key elements in Mail, Contacts, Notes and Messages

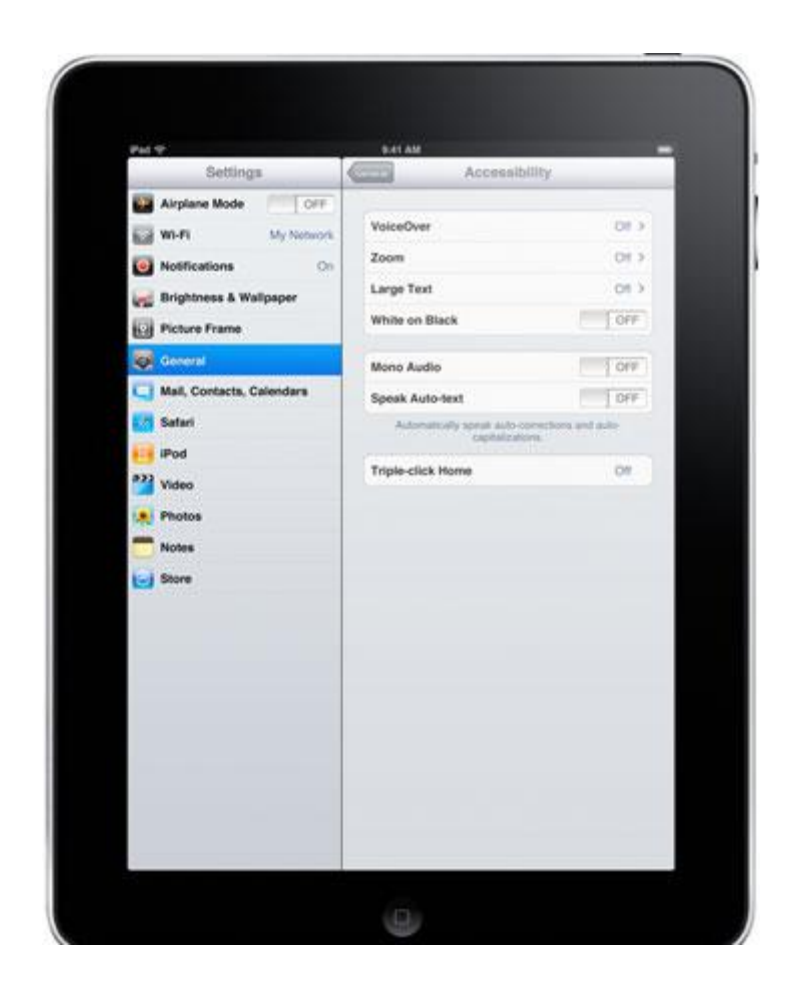

#### Accessibility options:

#### ▶ Closed Captioning

Every iPad can display subtitles and closed captioning for the deaf and hard of hearing when playing movies, streaming live HTTP video or viewing podcasts that support it.

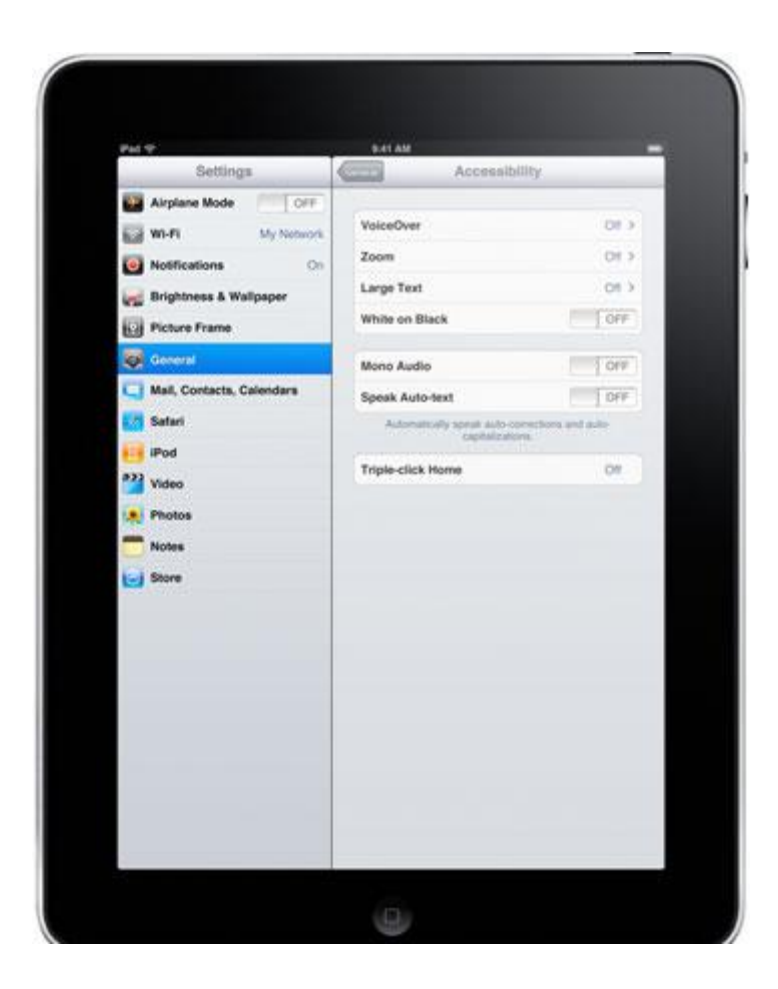

#### Accessibility options:

#### White on black.

- iPad lets you change the display to white on black for higher contrast.
- Use the White on Black feature in any application, including the Home, Unlock and Spotlight screens

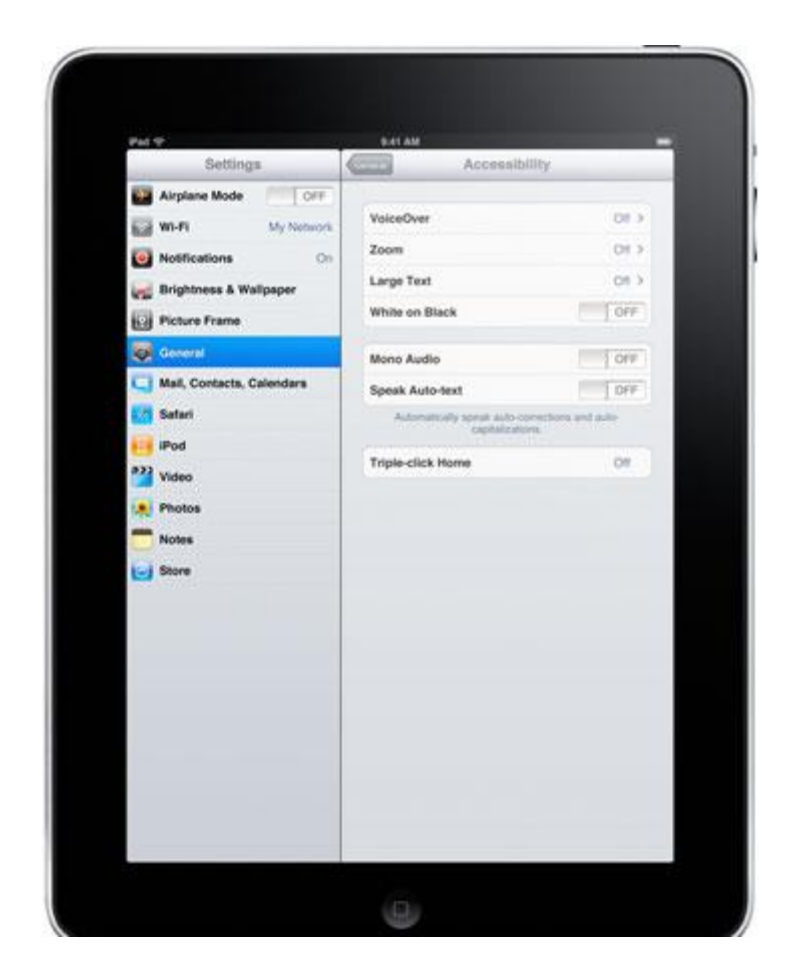

#### Accessibility options:

- ▶ Triple-click Home
	- If you only use the VoiceOver, White on Black or Zoom features occasionally enable the Triple-click Home feature
	- Set Triple-click Home to "ask" and it will display a list of your options so you can choose the right one when you need it.

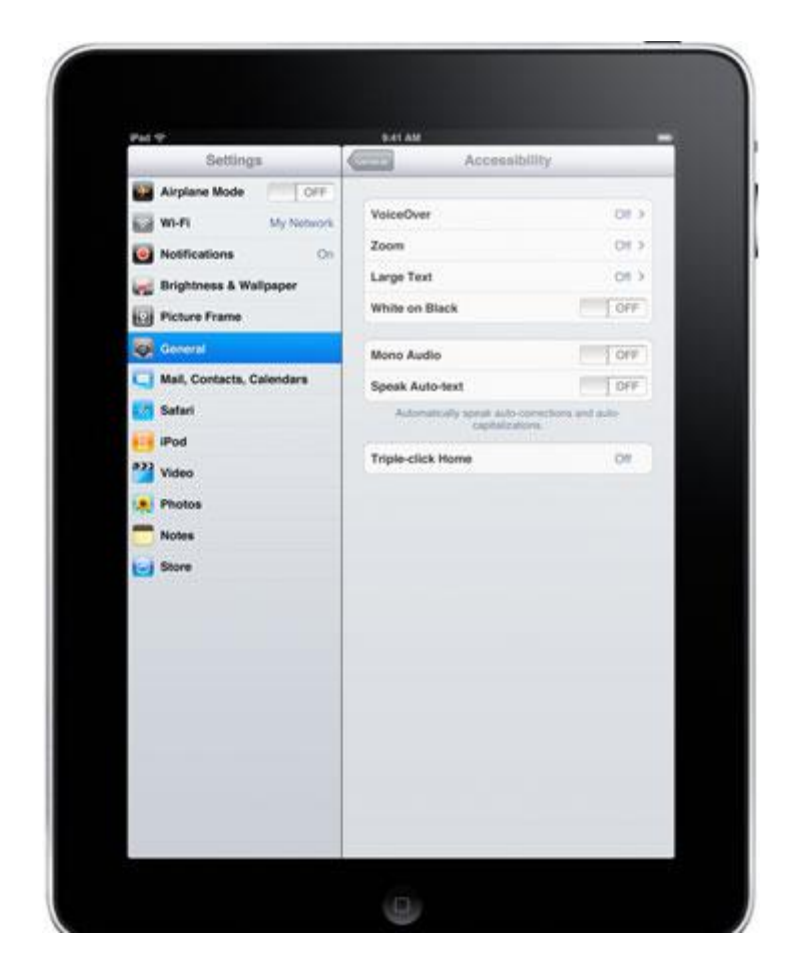

### Now for the Good Stuff!!!

# "App"solutely Amazing Apps Our Favorite Picks

#### Communication Apps

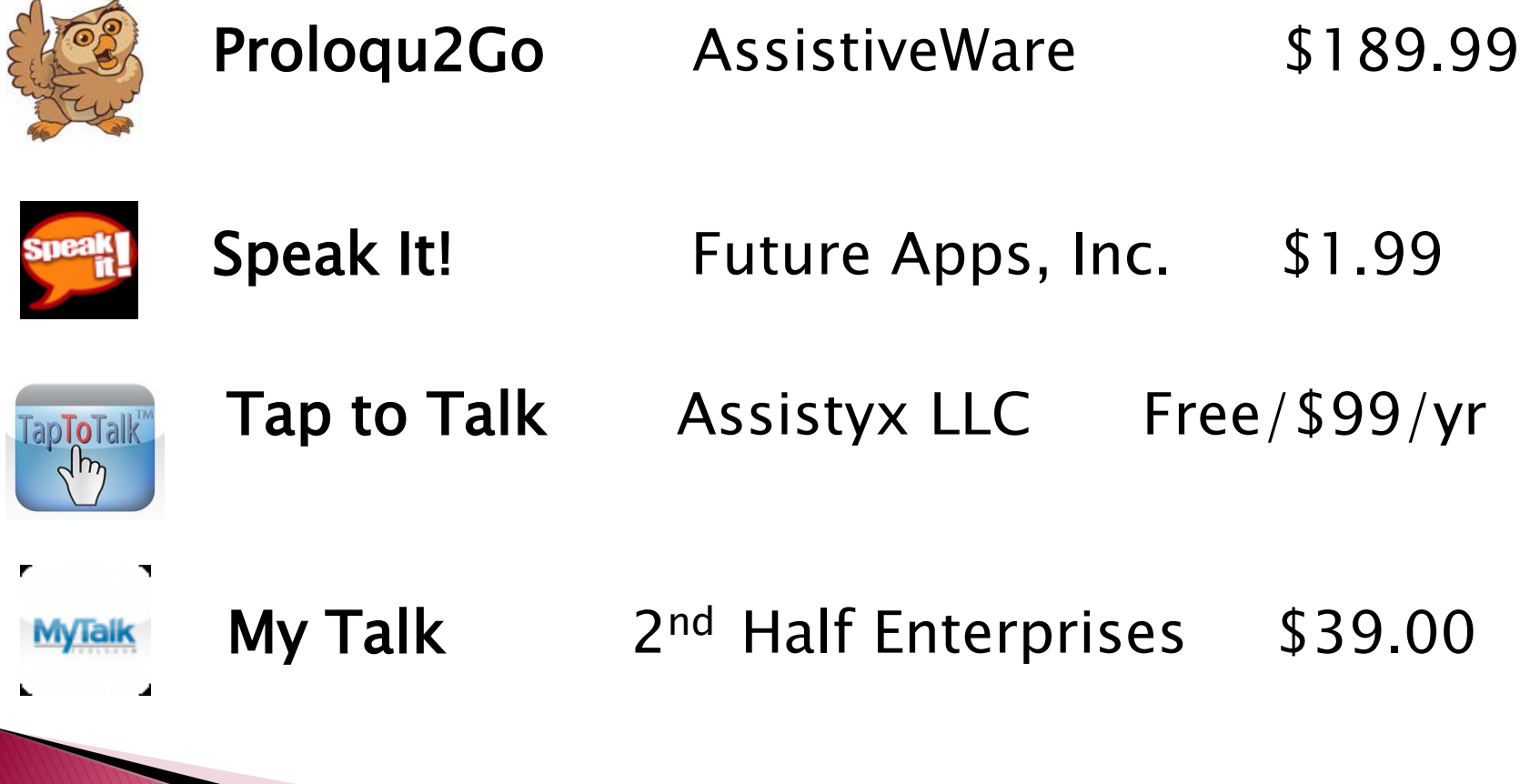

# "App"solutely Amazing Apps Reading Apps

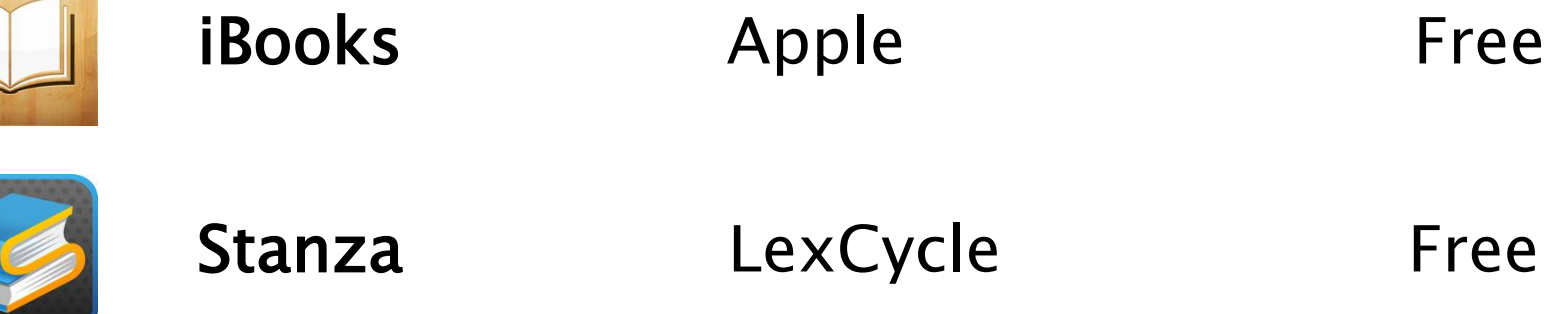

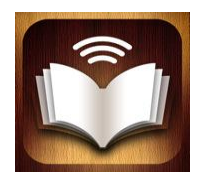

vBookz Mindex International Ltd \$3.99

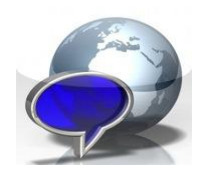

Web Reader Chris Chauvin \$4.99

# "App"solutely Amazing Apps Writing Apps

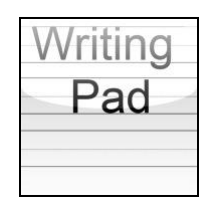

Kids Writing Pad Patterns \$.99

ZenTap

**Zentap** Aram Julhakyan Free

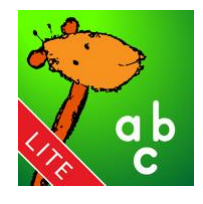

**DRAGOM** 

iWrite Words Lite *gdiplus* Free

**Dragon Dictation** Nuance Free

#### Language Apps

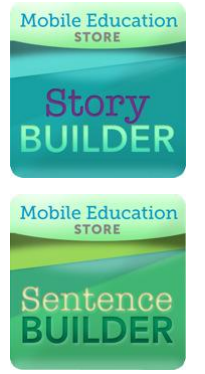

Story Builder Mobile Education \$3.99

Sentence Builder Mobile Education \$3.99

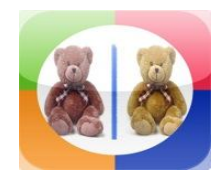

Photo Touch Concepts Photo Touch Free

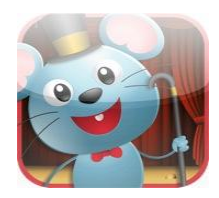

Speech with Milo Doonan \$2.99

#### Math

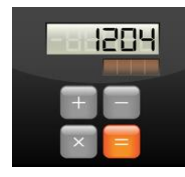

Jumbo Calculator Christopher Weems \$.99

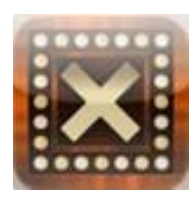

Times Table The App Gate \$.99

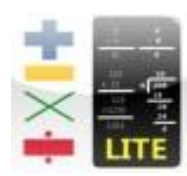

MathPractice Lite exaApps Free

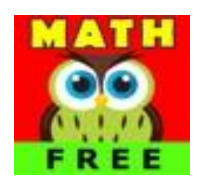

Ace Kids Math Games Lite Brain Counts Free

#### Study and Organization

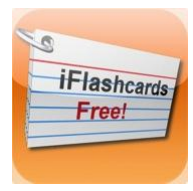

iFlash Free/Study Helper David Skelly Free

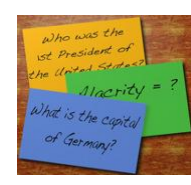

Study Aide Wet Leaf Software \$1.99

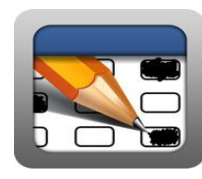

note:

Vocabulary Power Plus (SAT) Free

Stickit Tap Factory Free

### Fine Motor

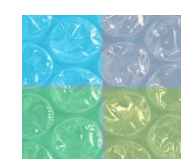

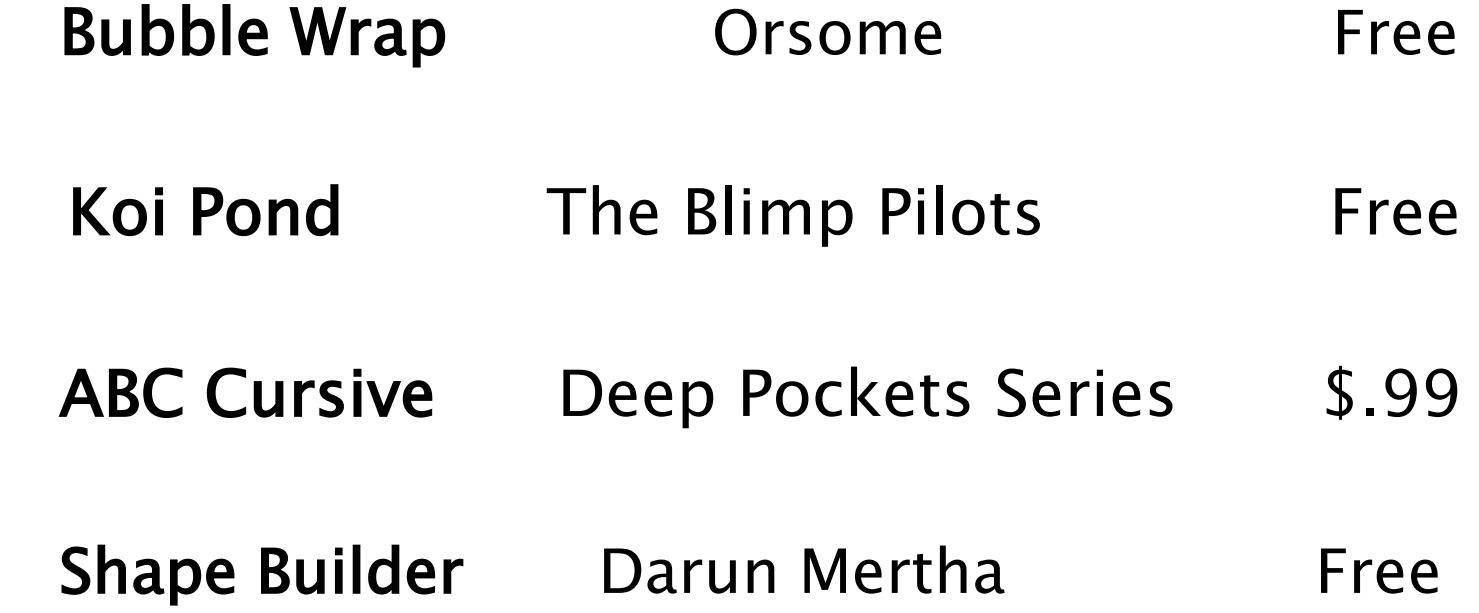

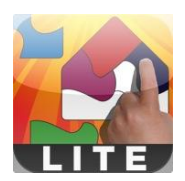

### **License Terms**

The Contract of

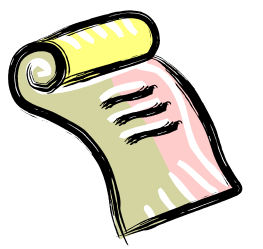

If You are a commercial enterprise or educational institution, You may download and sync a Product for use by either : (a) a single individual on one or more devices you own or control or (b) multiple individuals, on a single shared device you own or control.

If the device and software is owned by and educational institution it is either one license per device used by multiple students, or one license per student using multiple devices. This applies to both licenses purchased through VPP (Volume Purchase Program) and normal iTunes purchases.

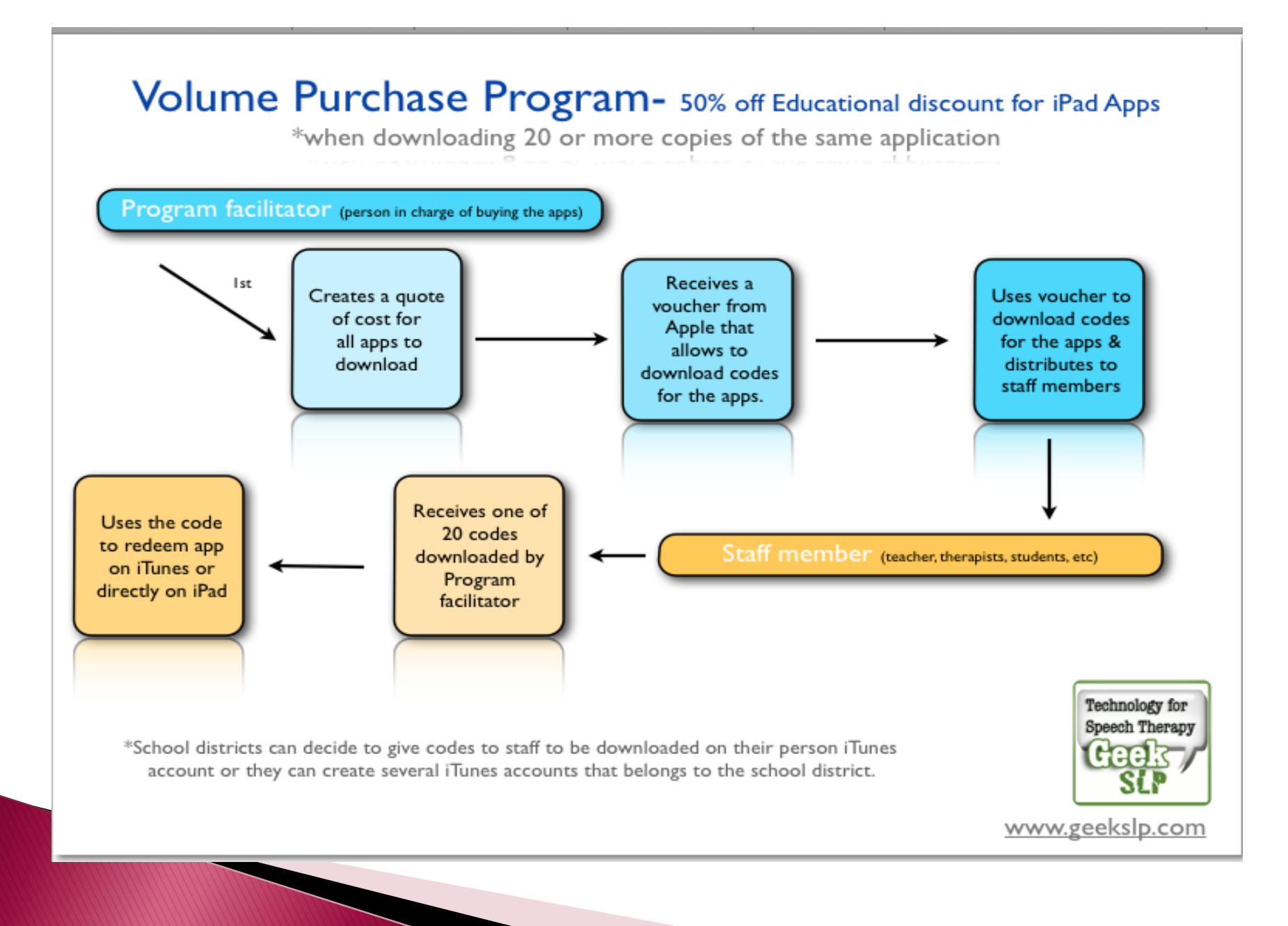

# iPad/iPod Accessories And More!

## **iPad Communication Bundles**

SoundPOD Wearable System (includes iPod Touch and Touch Chat Communication Software)

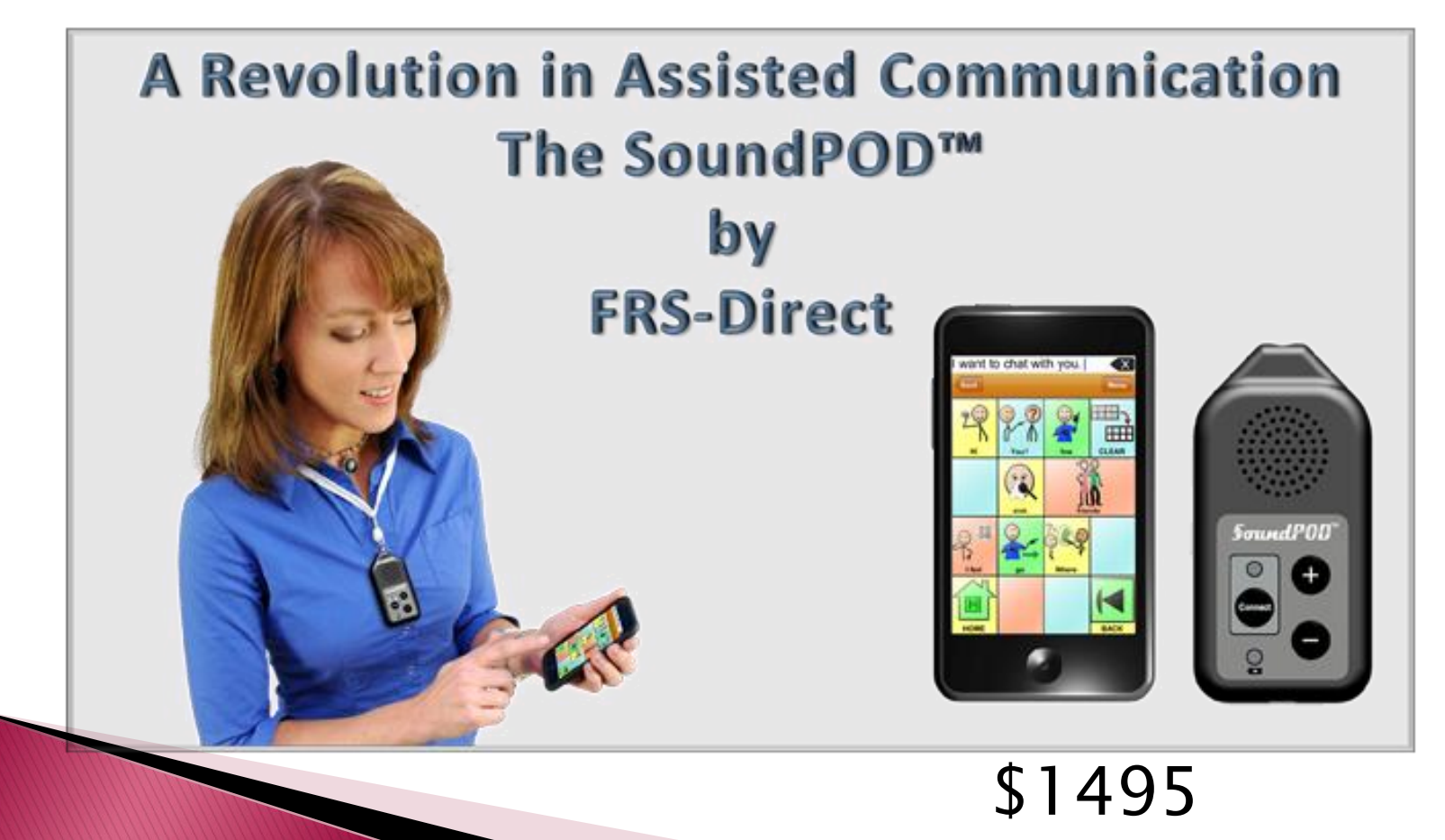

# **iPad Communication Bundles**

#### Proloquo2Go

- ▶ iPod Touch
- ▶ Proloquo app
- ▶ Speaker case
- Apple Redemption Card
- Carrying strap

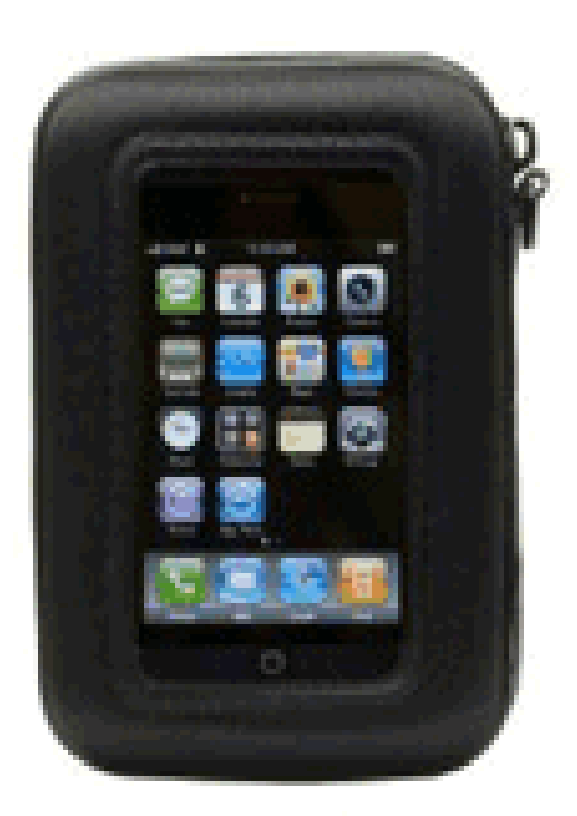

\$820

#### Proloquo2Go Keyguards By Lasered Pics

Chose: Number of columns Number of rows Toolbar size

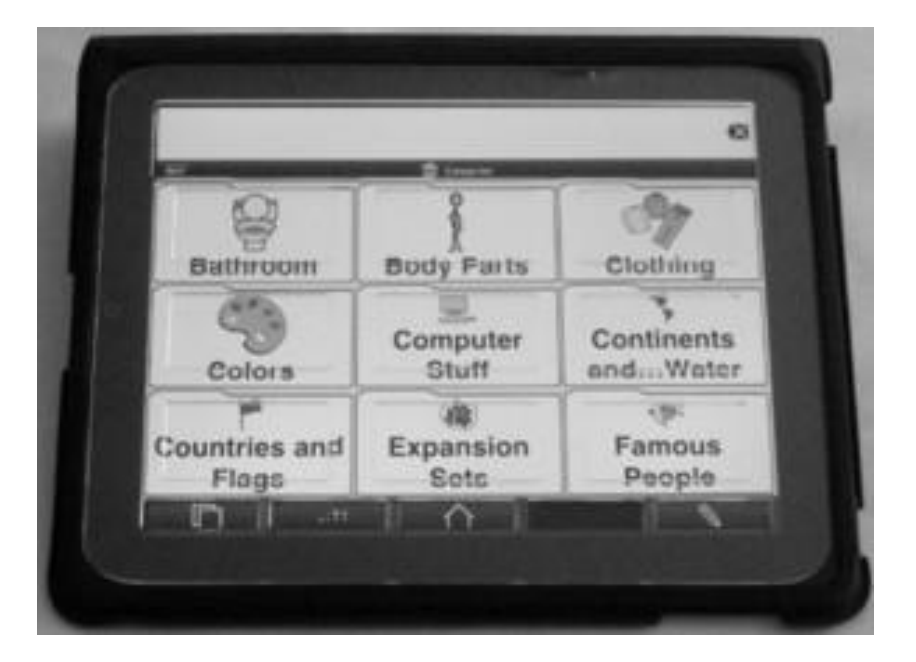

#### \$19.95

#### ▶ Otterbox

- Drop proof
- Three layers of hardcore protection
- Cover that snaps over the face
- Ultimate touch screen protection

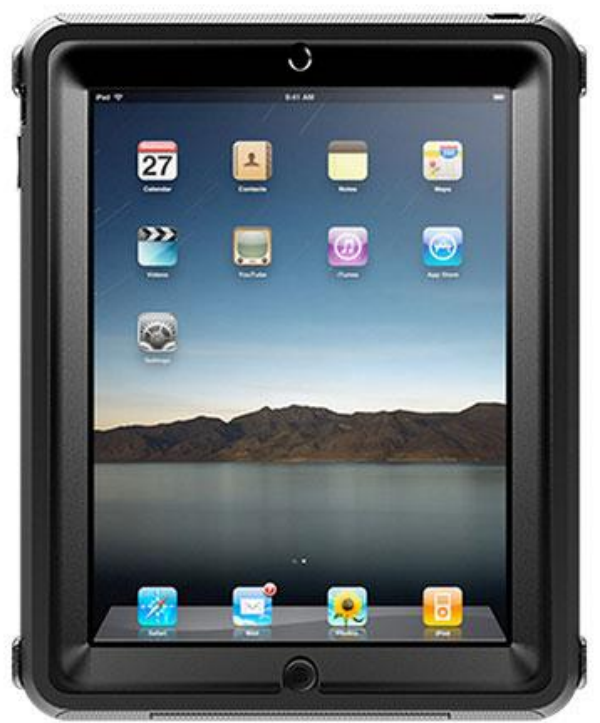

\$69-\$89

iPad Carry Case by RJ Cooper

- ▶ Speaker option
- ▶ Bumper Case option

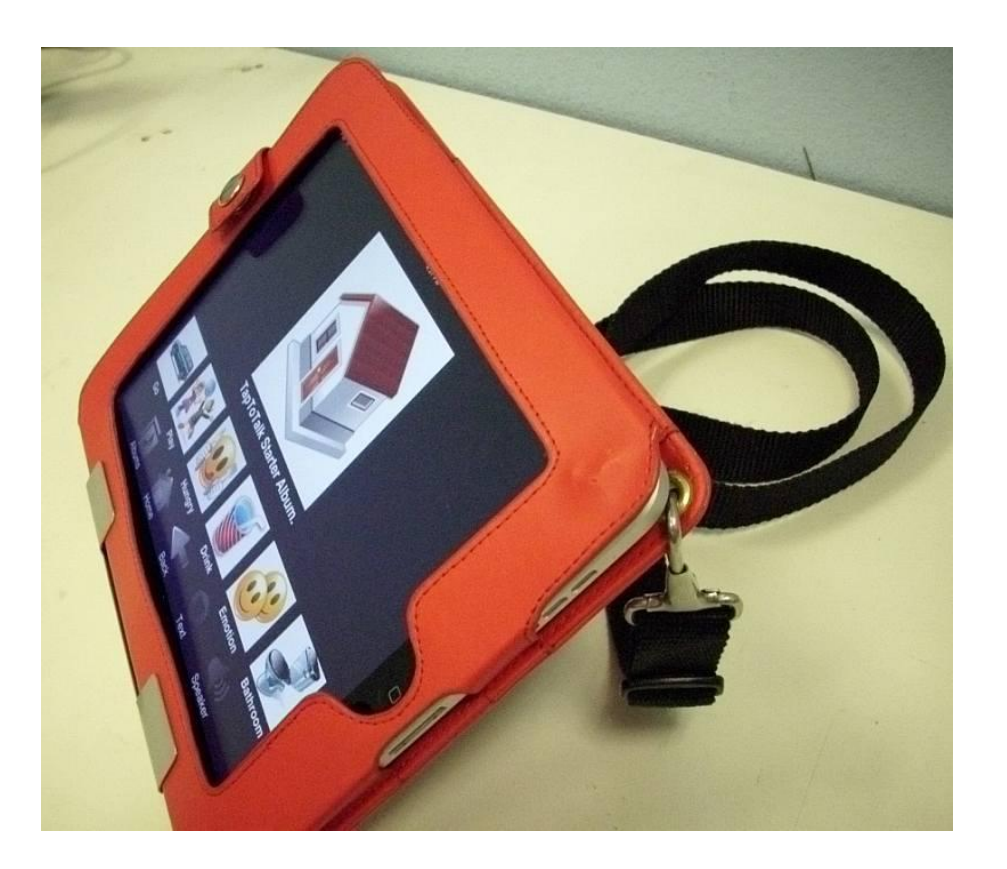

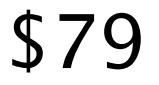

iPad Speaker by RJ Cooper

- ▶ Speaker attached via Super-Velcro
- Uses iPad Bluetooth
- ▶ Increases iPad volume by 200%

\$79

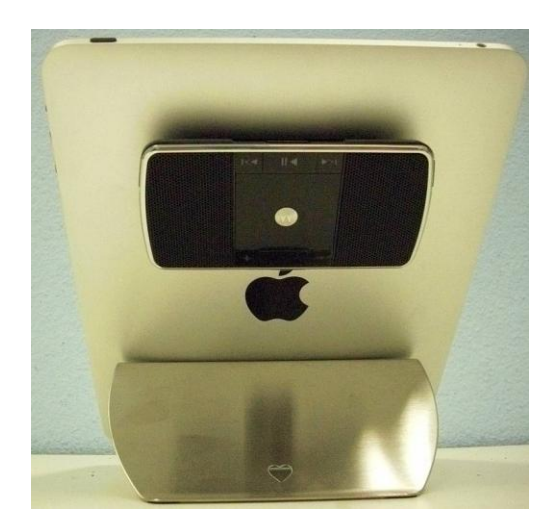

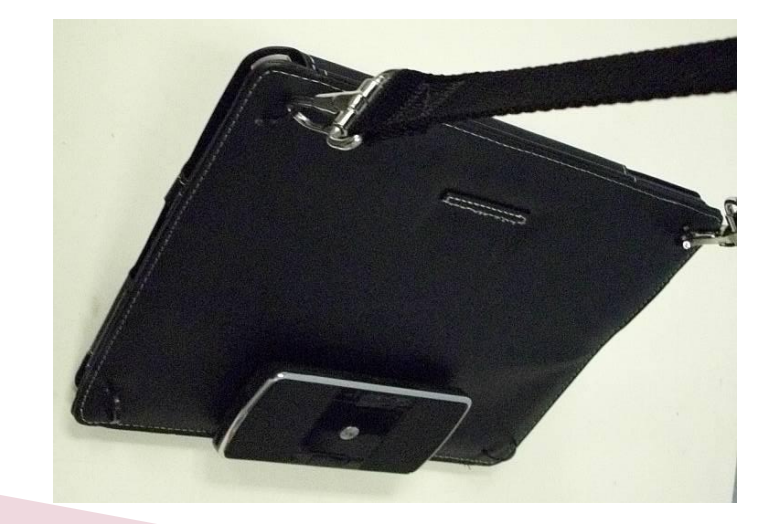

#### **ZAGGmate**

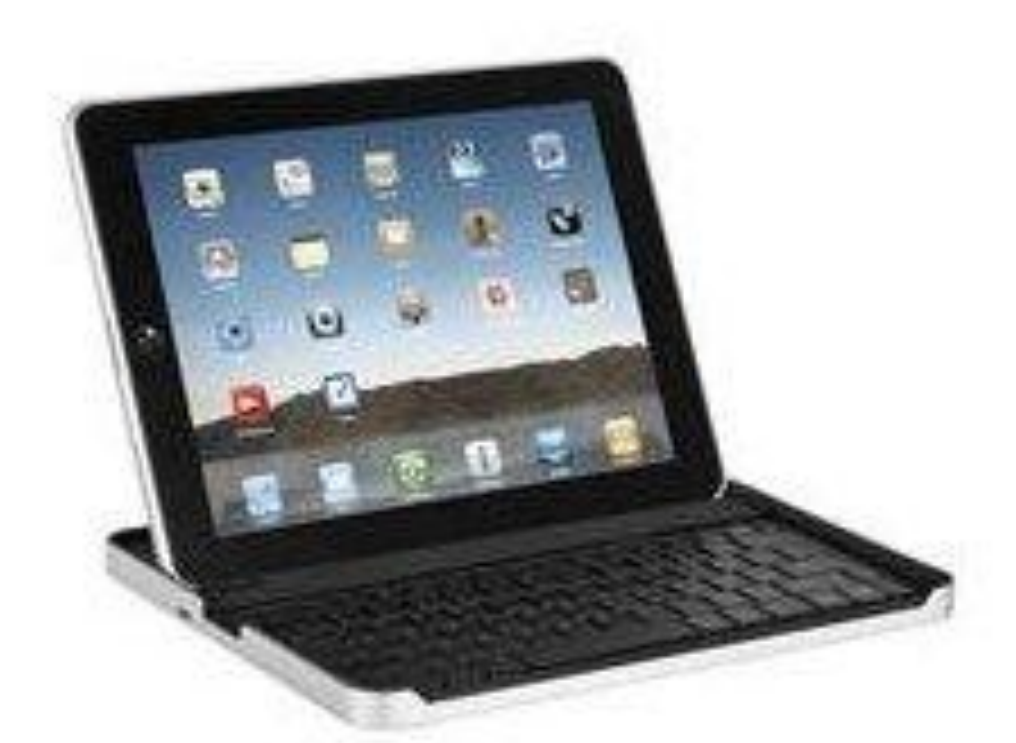

Apple iPad Accessory Case with Bluetooth Keyboard

\$90

#### iPad Stands by RJ Cooper

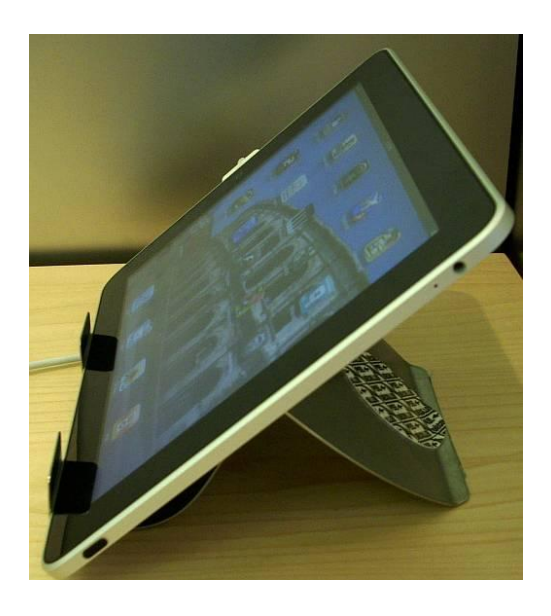

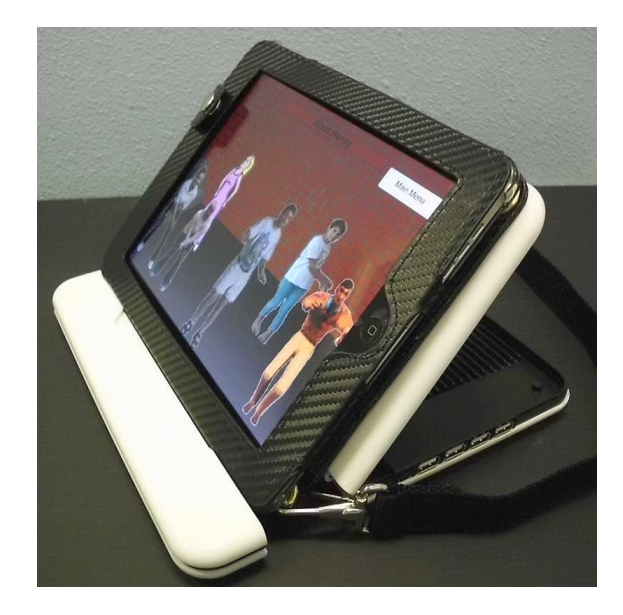

Fixed Angle Stand \$39 Variable-angle iPad Super-Stand \$49

#### Wheelchair and Table mounts

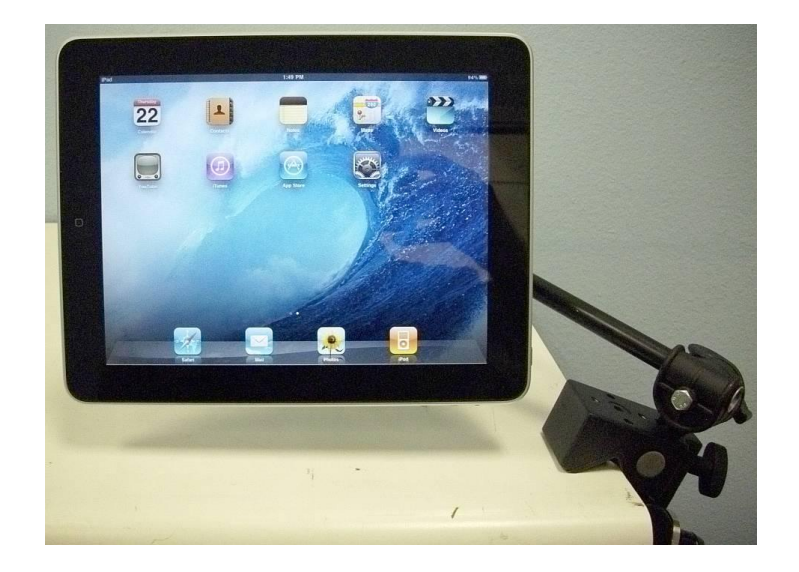

#### Mini-Arm by RJ Cooper \$129

# "App"solutely Amazing Apps Tips And Tricks

Things we've learned

#### ▶ Screen Shots

To take screen shots of your various displays on your devices, press the "home" and "sleep" keys at the same time. The screen shot will be saved in your photos and can be emailed or used in presentations.

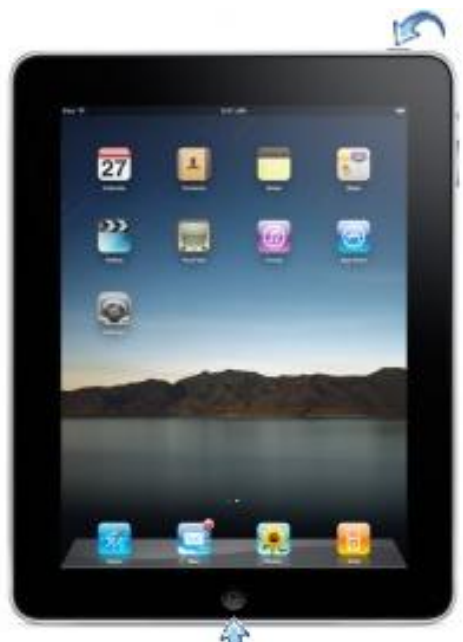

#### Switch between apps

- Double-click the Home button to reveal your recently used apps
- Scroll right to see more apps, then tap one to reopen it
- App will open to where you left off allowing you to have multiple apps open at one time

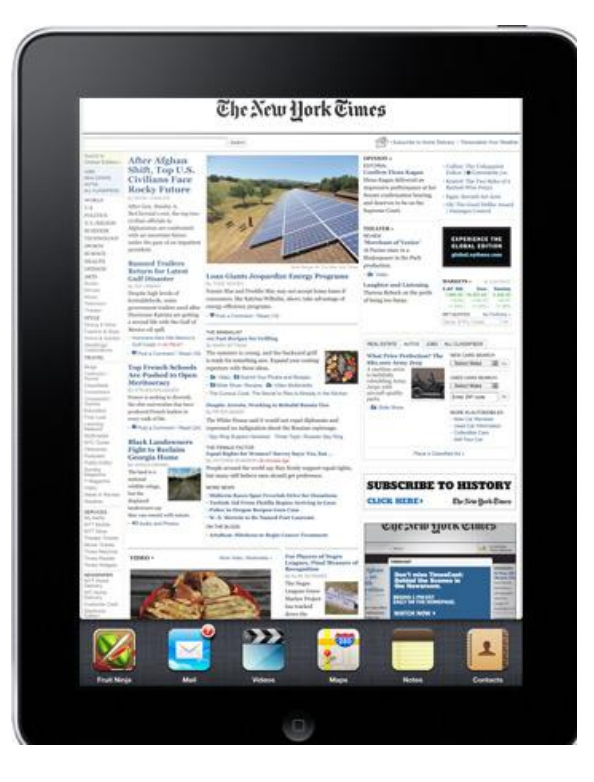

#### ▶ Creating Folders

- Create folders to organize your apps
- Press and hold an app until it begins to wiggle
- Drag one application on top of another and name the folder
- You can have up to 12 apps in a folder

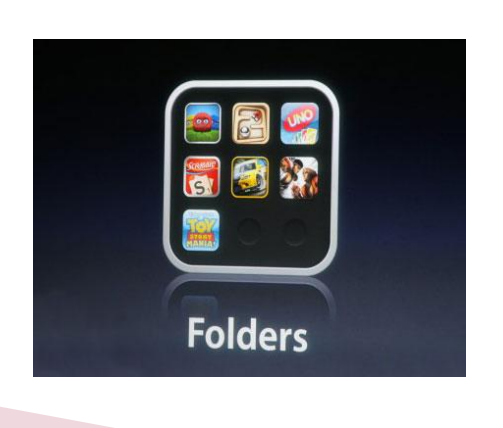

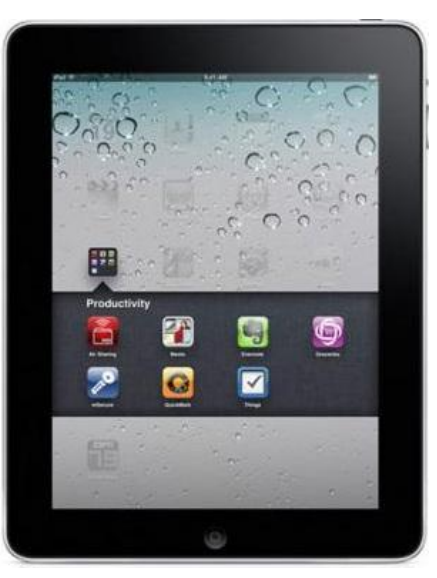

ß

#### ▶ Restrict Deleting Apps and Access to YouTube…

- Go to Settings
- Select Restrictions
- Set a password to enable restrictions
- You can also deny access to YouTube, Safari and iTunes
- If you choose to restrict these apps, they will not even appear on the device
- You can also set Content ratings for Music, Movies, **WShows, Apps, etc.**

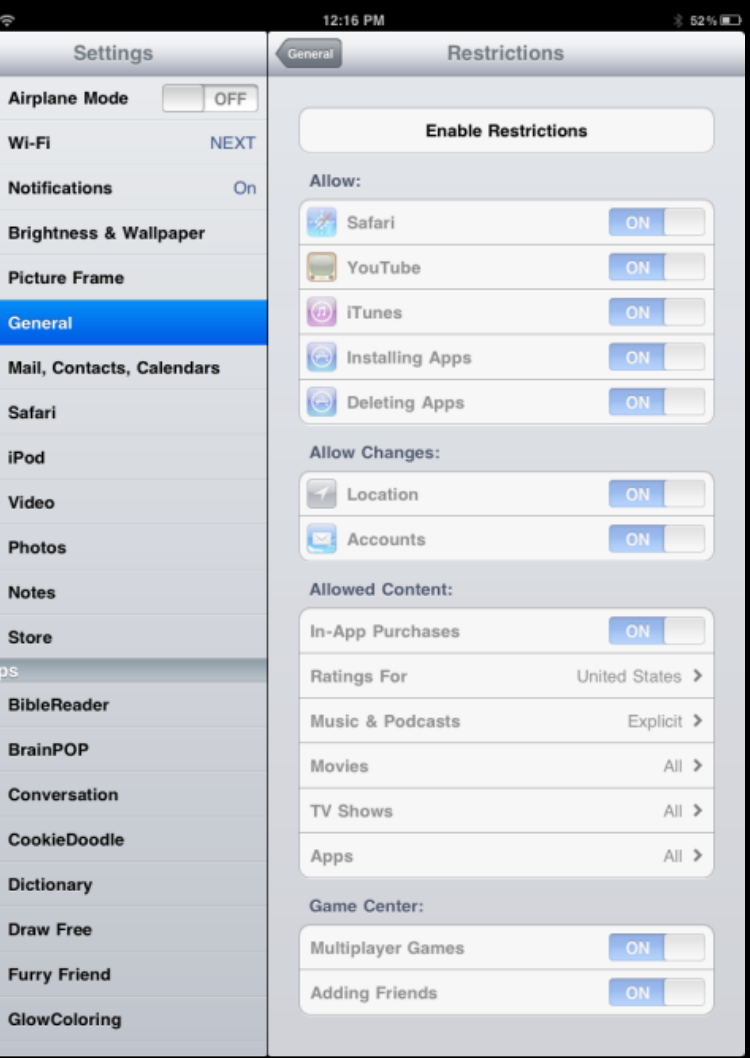

# Resources and More

#### App Annie

- <http://www.appannie.com/top/ipad/united-states/education>
- Top 500 educational apps. On this site you can find top free, paid and grossing app for each category

#### Appolicious

- <http://www.appolicious.com/>
- iPhone/iPad Applications, Video App Reviews
- Assistiveware
	- <https://support.assistiveware.com/index.php?pg=kb.book&id=6>
	- Facts and questions about apps

#### ConnSense Bulletin AT

The Company of the Company of

- [http://www.connsensebulletin.com/2011/01/apps-for-education-update](http://www.connsensebulletin.com/2011/01/apps-for-education-update/)
- Great resource for information about using the iPad, tips and tricks, and applications

- ▶ Crazy Mikes Apps
	- [http://www.crazymikesapps.com/category/ipad-app-reviews](http://www.crazymikesapps.com/category/ipad-app-reviews-whats-appening/)[whats-appening/](http://www.crazymikesapps.com/category/ipad-app-reviews-whats-appening/)
	- iPad apps reviews

#### $\triangleright$  iEar

- <http://www.iear.org/>
- A community organization for grading education apps

#### ▶ iPad Academy

- [http://ipadacademy.com](http://ipadacademy.com/)
- Includes tutorials and tips
- Includes 30 Apps for AAC

#### ▶ Iphone4kids

- <http://www.iphone4kids.net/>
- Apps for kidsThe Company of the Company of

#### iRead

- https://sites.google.com/a/eusd.org/eusd-iread/
- Teacher group dedicated to promoting the use of digital audio to support reading. Use of iPod and iPad discussed.

#### iTunesU

- [http://edcommunity.apple.com/ali/story.php?itemID=16472&version=77](http://edcommunity.apple.com/ali/story.php?itemID=16472&version=7723&pageID=19487) 3&pageID=19487
- iTunes U is a resource for educators to gain insight into curriculum being taught worldwide

#### Mobile Learning 4 Special Needs

- <http://mobilelearning4specialneeds.wikispaces.com/Apps>
- Applications for students with special needs
- ▶ Moms With Apps
	- <http://momswithapps.com/>

PARTY AND THE COMMON STRUCK

◦ Moms With Apps is a collaborative group of family-friendly developers seeking to promote quality apps for kids and families

- ▶ Official Apple Web site
	- <http://www.apple.com/ipad/>
	- Guided Tours, How to Videos, Educational Resources and More

#### $\triangleright$  SLP Sharing – Eric Sailers

- <http://slpsharing.com/app->
- App/Accessory Lists, Volume Purchase Program for Educational Institutions information, Tutorials, Reviews and Community information

#### ▶ Speech Techie Apps

- <http://www.speechtechie.com/p/slp-apps-list.html>
- SLP Apps List
- **The IPhone Mom** 
	- <http://www.theiphonemom.com/category/ipad>
	- iPad Apps suggestions

- ▶ Tony Vincent's App Picks for iPad
	- <http://learninginhand.com/ipod-touch-tips>
	- iPad and iPod Touch Tips and Tricks and Do's and Don'ts , plus Tony's App Picks
- **D**uery
	- <http://www.uquery.com/>
	- App Store Search Engine
- ▶ AppShopper
	- <http://appshopper.com/utilities/appshopper>
	- Information on apps including new apps that are free

#### Geek SLP

◦ <http://www.geekslp.com/>

The Contract of

◦ Source for educational Apps

### **One More Resource for Locating** and Learning about Apps

- ▶ Bookroom Reviews Apps for Children with Autism & Aspergers
	- [http://www.bookroomreviews.com/category/product](http://www.bookroomreviews.com/category/product-reviews/ipad-apps)[reviews/ipad-apps](http://www.bookroomreviews.com/category/product-reviews/ipad-apps)
	- Provides apps reviews for Autism

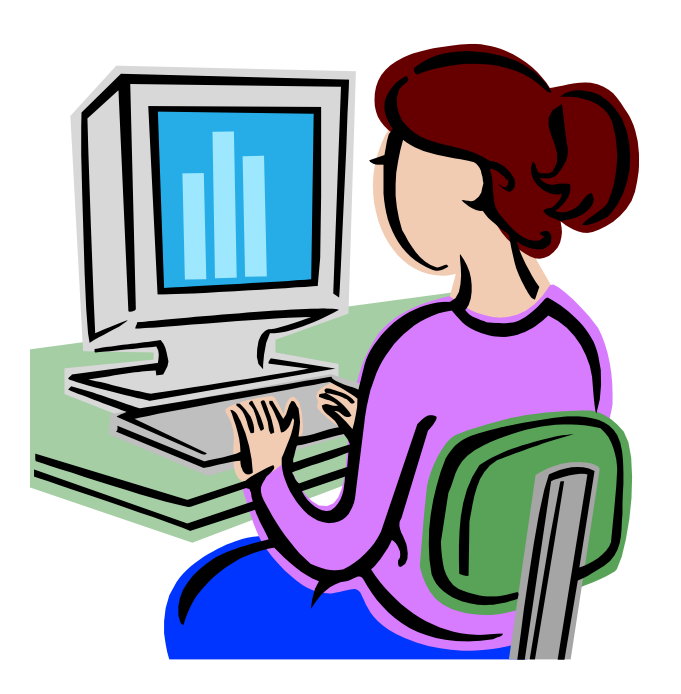

## **Resources for file conversion**

- ▶ Calibre: Allows PDF conversion for viewing in iBooks application on iPad
	- http://calibre-ebook.com/download
- Power Point and Video Conversion website
	- [http://www.acoolsoft.com/articles/view-powerpoint-on](http://www.acoolsoft.com/articles/view-powerpoint-on-ipad.html)[ipad.html](http://www.acoolsoft.com/articles/view-powerpoint-on-ipad.html)
	- Discusses different ways to convert and view Power Point presentation, etc on the iPad
- ▶ Video Wizard: DVD & Video to iPad Converter
	- [http://www.easyipodtransfer.com/videowizard-dvd-and-video](http://www.easyipodtransfer.com/videowizard-dvd-and-video-toipadconverter?gclid=CPjNr_XI26cCFRNl7AodOTvJ9g)[toipadconverter?gclid=CPjNr\\_XI26cCFRNl7AodOTvJ9g](http://www.easyipodtransfer.com/videowizard-dvd-and-video-toipadconverter?gclid=CPjNr_XI26cCFRNl7AodOTvJ9g)
- ▶ Aleesoft: Free iPad video converter
	- <http://www.aleesoft.com/free-ipad-video-converter.html>
- Anvsoft iPad Video Converter
	- <http://www.any-video-converter.com/ipad-video-converter.php>

#### Things to consider:

- Wi-Fi without 3G allows network content filters to protect students from navigating to inappropriate websites.
- ▶ Have a separate generic iTunes account for each device to allow for ease in backing up purchased Applications.
- ▶ Obtaining apps through Volume Purchasing or Vouchers allows the use of purchase orders.
- Determine set guidelines for making requests for application purchases.
- Consider a core package of applications that comes standard with every iPad issued. (iWorks, iBooks, Calculator, Dragon Speak, dictionary)

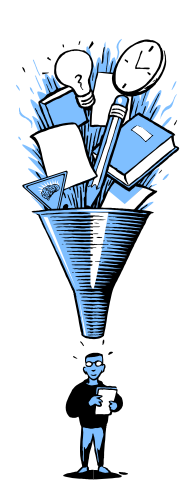

More things to consider:

- Consider what accessories will be needed (speakers, cases, etc)
- ▶ Purchase Apple Care plan
- ▶ Consider Printing needs
- ▶ Set up Wiki or information board to share information between teachers

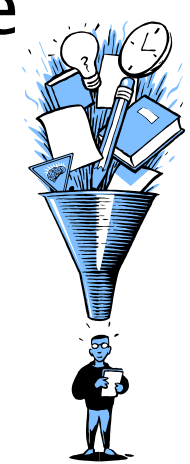

### Final Thoughts

The only people who don't make mistakes are the ones who aren't doing anything. --Anonymous

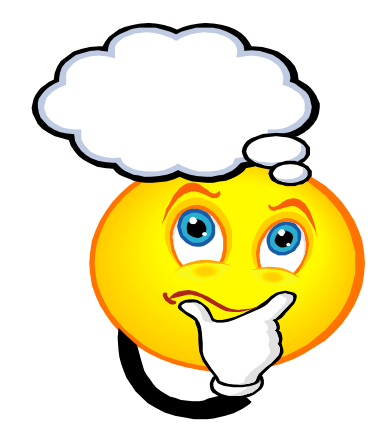